# Transacciones de bodega

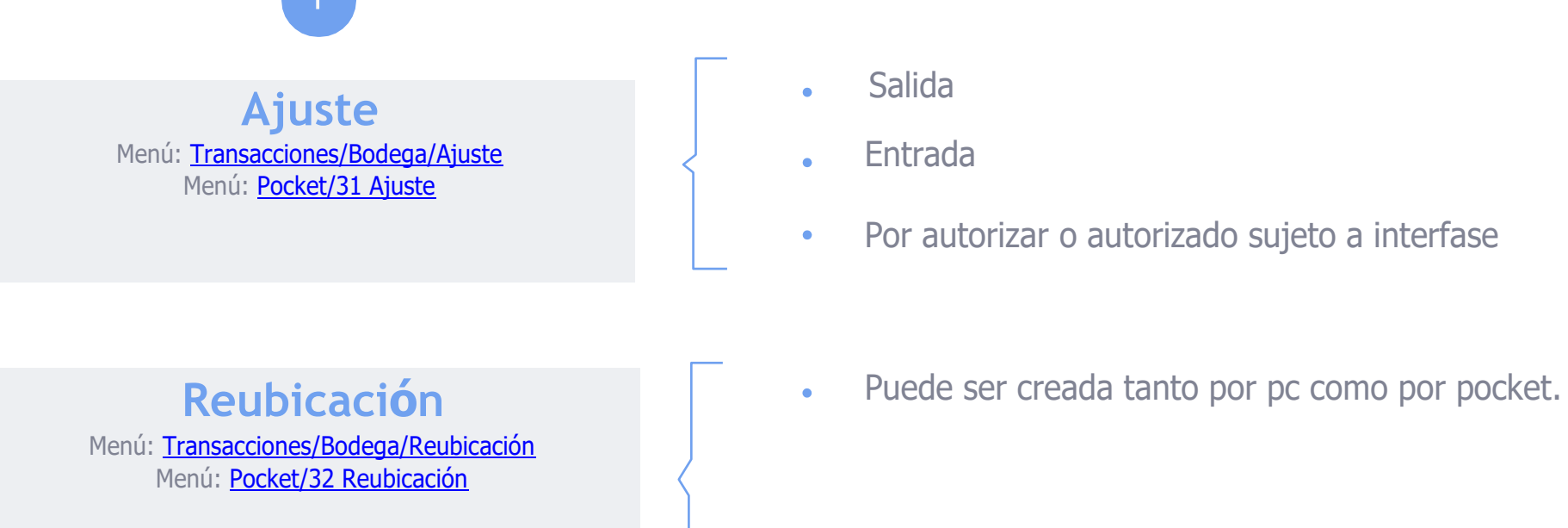

- Salida
- Entrada
- Por autorizar o autorizado sujeto a interfase
- 

# Transacciones de bodega

**2**

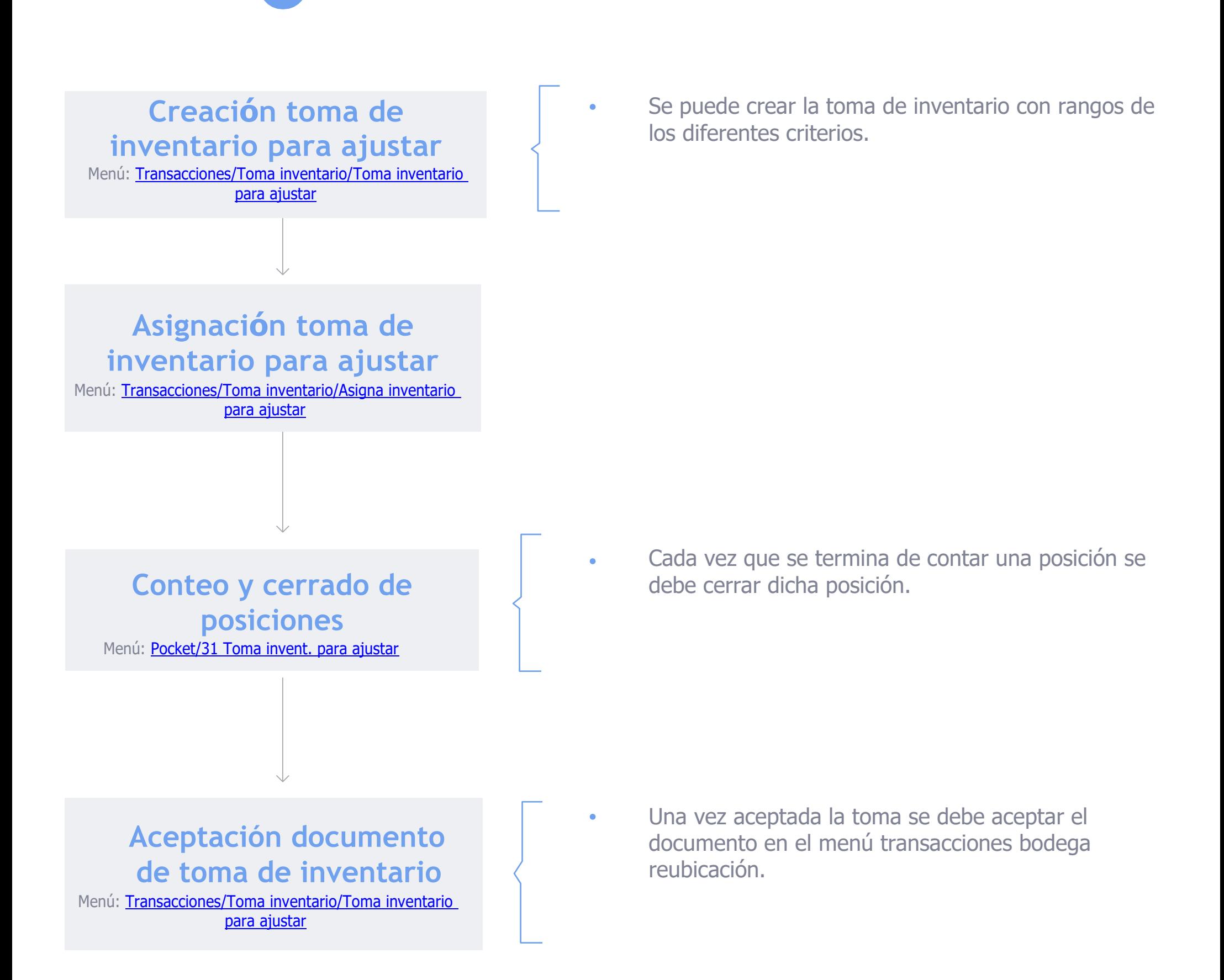

## Transacciones de bodega

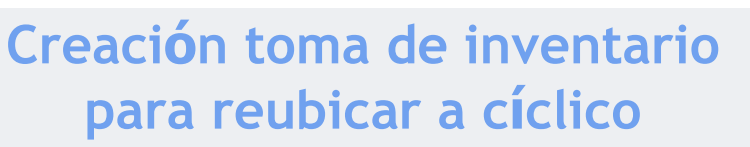

**3**

Menú: Transacciones/Toma inventario/Toma inventario para reubicar a cíclico

### los diferentes criterios.

Se puede crear la toma de inventario con rangos de

### **Asignación inventario para reubicar a cíclico**

Menú: Transacciones/Toma inventario/Asigna inventario para reubicar a cíclico

#### **Conteo y cerrado de posiciones** Menú: Pocket/32 Toma invent. para reubicar al cíclico

### **Aceptación documento de toma de inventario**

Menú: Transacciones/Toma inventario/Toma inventario para reubicar a cíclico

Cada vez que se termina de contar una posición se debe cerrar dicha posición.

Una vez aceptada la toma se debe aceptar el documento en el menú transacciones bodega reubicación.